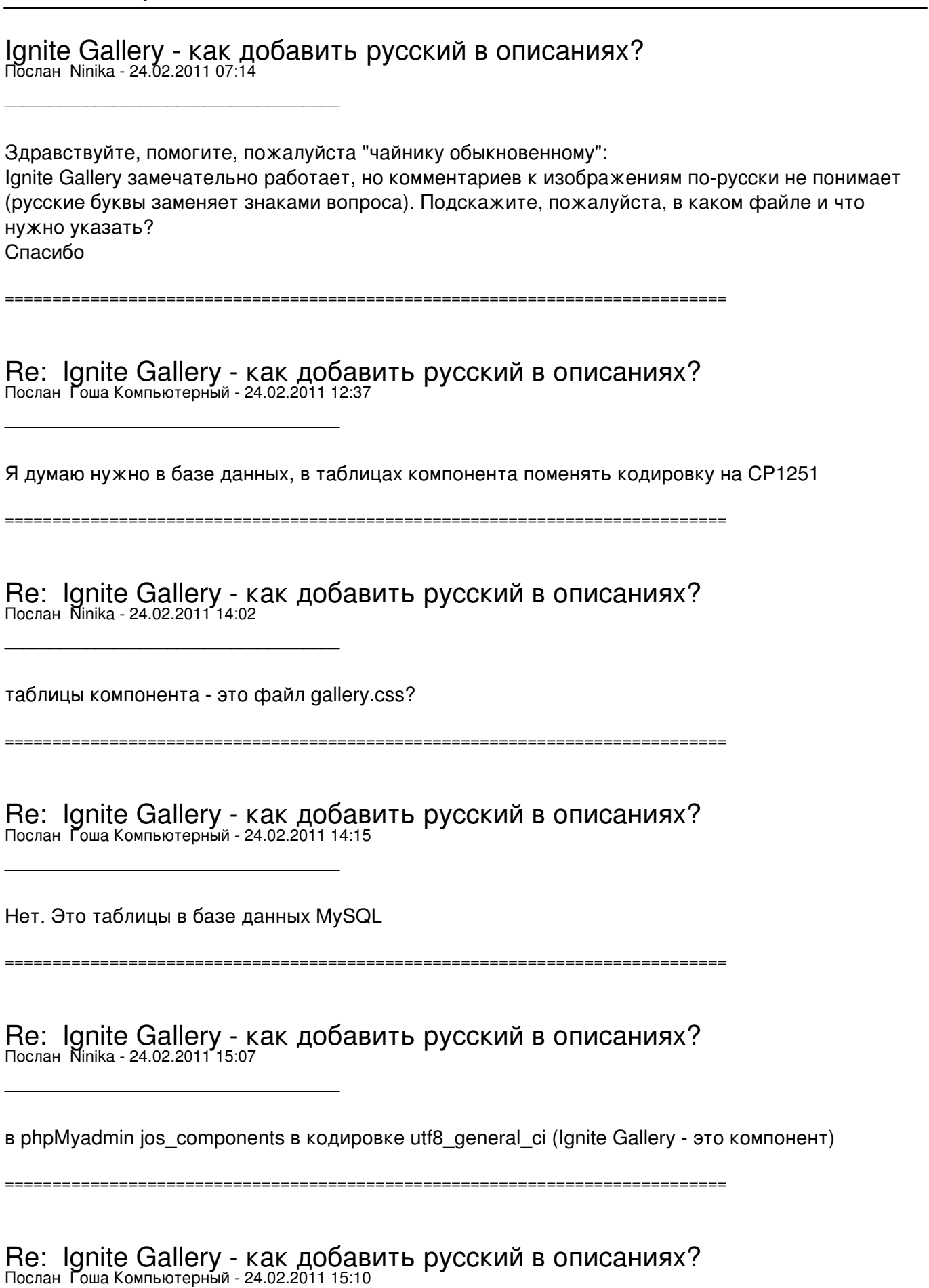

\_\_\_\_\_\_\_\_\_\_\_\_\_\_\_\_\_\_\_\_\_\_\_\_\_\_\_\_\_\_\_\_\_\_\_\_\_

jos components трогать не надо

там лежат данные которые относятся ко всем компонентам нужно найти отдельную таблицу, в которой хранятся данные по вашей галерее название ее вероятно, должно совпадать с названием галереи

Re: Ignite Gallery - как добавить русский в описаниях?<br>Послан Ninika - 24.02.2011 15:56

 $Mx$  4: jos igallery Jos igallery comments jos igallery img jos igallery rating

все в кодировке latin\_swedish\_ci

Re: Ignite Gallery - как добавить русский в описаниях?<br>Послан Гоша Компьютерный - 24.02.2011 16:26

попробуйте поменять на кодировку utf8 general ci

Re: Ignite Gallery - как добавить русский в описаниях?<br>Послан Ninika - 24.02.2011 18:53

Столько времени убила, наверное что-то не так делаю: в phpMvadmin через операции. потом"сравнить". Результат: ALTER DATABASE `vodimleg\_moybereg` DEFAULT CHARACTER SET utf8 COLLATE utf8\_general\_ci

но захожу на свой хост через с-панель, та же кодировка. Как еще можно?

Re: Ignite Gallery - как добавить русский в описаниях?<br>Послан Гоша Компьютерный - 24.02.2011 18:57

Кликаете в правой колонке по названию таблицы В левой появятся записи Как правило напротив сравнения с кодировкой нарисован карандашик Кликаем по карандашику, изменяем , сохраняем

\_\_\_\_\_\_\_\_\_\_\_\_\_\_\_\_\_\_\_\_\_\_\_\_\_\_\_\_\_\_\_\_\_\_\_\_\_

\_\_\_\_\_\_\_\_\_\_\_\_\_\_\_\_\_\_\_\_\_\_\_\_\_\_\_\_\_\_\_\_\_\_\_\_\_

\_\_\_\_\_\_\_\_\_\_\_\_\_\_\_\_\_\_\_\_\_\_\_\_\_\_\_\_\_\_\_\_\_\_\_\_\_

\_\_\_\_\_\_\_\_\_\_\_\_\_\_\_\_\_\_\_\_\_\_\_\_\_\_\_\_\_\_\_\_\_\_\_\_\_

\_\_\_\_\_\_\_\_\_\_\_\_\_\_\_\_\_\_\_\_\_\_\_\_\_\_\_\_\_\_\_\_\_\_\_\_\_

============================================================================

## Re: Ignite Gallery - как добавить русский в описаниях? Послан Ninika - 24.02.2011 20:29

Спасибо, действительно поменяла кодировку на utf8. Но в итоге - в описании галереи - все равно ???? вместо русского шрифта. Где еще этот код может быть зарыт?

============================================================================

Re: Ignite Gallery - как добавить русский в описаниях? Послан Гоша Компьютерный - 24.02.2011 20:30

попробуйте тогда поменять не на utf8 , а на CP1251

============================================================================

Re: Ignite Gallery - как добавить русский в описаниях? Послан Ninika - 24.02.2011 21:19

Поменяла - ничего не изменилось. Вот что странно: меняю кодировку в phpMyadmin, сохраняется новая, а если смотреть через с-панель, - все файлы открываются в старой кодировке us-ascii. Права на все файлы 0777.

============================================================================

Re: Ignite Gallery - как добавить русский в описаниях? Послан Гоша Компьютерный - 24.02.2011 21:22

Надо сам компонент смотреть) И ковырять. Так что то сказать сложно

============================================================================

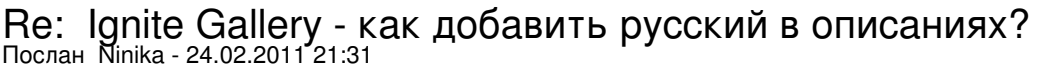

В любом случае - огромное спасибо! А компонент - Ignite Gallery. Будет здорово,если с ним что-то удастся выяснить. Черкните, пожалуйста, тогда, если не трудно, хорошо? Еще раз огромное спасибо! Спокойной ночи.

============================================================================

Re: Ignite Gallery - как добавить русский в описаниях? Послан Гоша Компьютерный - 24.02.2011 21:34

Вы киньте мне его на почту - gosha@yachaynik.ru На досуге поковыряю и здесь отпишусь

\_\_\_\_\_\_\_\_\_\_\_\_\_\_\_\_\_\_\_\_\_\_\_\_\_\_\_\_\_\_\_\_\_\_\_\_\_

\_\_\_\_\_\_\_\_\_\_\_\_\_\_\_\_\_\_\_\_\_\_\_\_\_\_\_\_\_\_\_\_\_\_\_\_\_

============================================================================

Re: Ignite Gallery - как добавить русский в описаниях?<br><sub>Послан</sub> Ninika - 24.02.2011<sup>.</sup>21:44

ОК

============================================================================